# MSR 系列路由器静态路由与 NQA 联动典型配 置案例

Copyright © 2014 杭州华三通信技术有限公司 版权所有,保留一切权利。 非经本公司书面许可,任何单位和个人不得擅自摘抄、复制本文档内容的部分或全部, 并不得以任何形式传播。本文档中的信息可能变动,恕不另行通知。

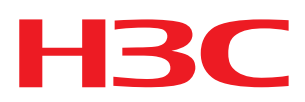

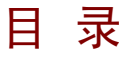

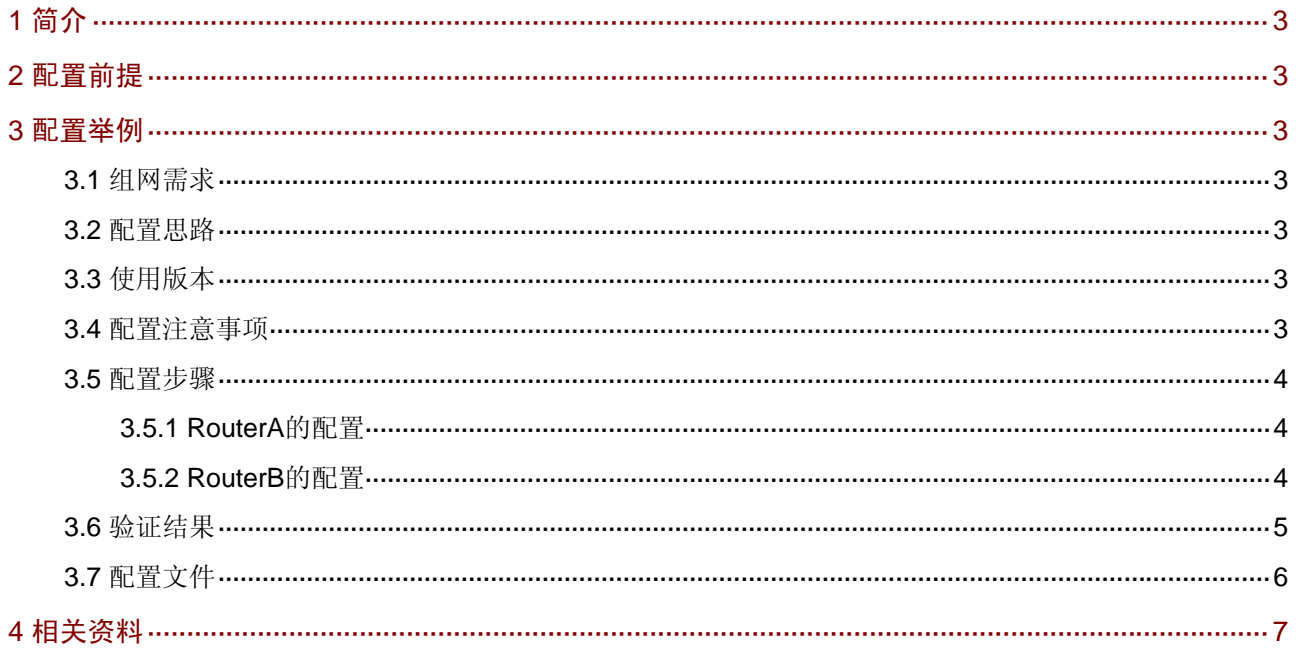

# <span id="page-2-1"></span><span id="page-2-0"></span>1 简介

本文主要介绍静态路由与 NQA 联动典型配置。。

### <span id="page-2-2"></span>2 配置前提

本文档不严格与具体软、硬件版本对应,如果使用过程中与产品实际情况有差异,请参考相关产品 手册, 或以设备实际情况为准。

本文档中的配置均是在实验室环境下进行的配置和验证,配置前设备的所有参数均采用出厂时的缺 省配置。如果您已经对设备进行了配置,为了保证配置效果,请确认现有配置和以下举例中的配置 不冲突。

本文档假设您已了解静态路由和 NQA 特性。

## <span id="page-2-3"></span>3 配置举例

#### <span id="page-2-4"></span>3.1 组网需求

如 [图](#page-2-8) 1 所示, RouterA与RouterB在同一网段, 在RouterB上创建Loop0 口; 在Router A上通过静 态路由、Track与NQA联动,对监控的静态路由有效性进行实时判断。

#### 图1 静态路由与 NQA 联动配置组网图

<span id="page-2-8"></span>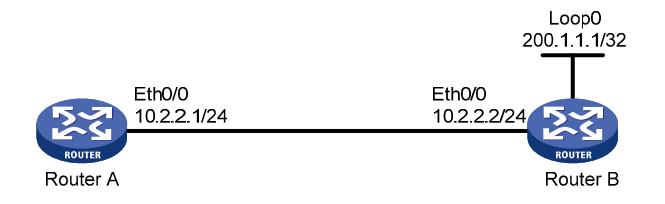

### <span id="page-2-5"></span>3.2 配置思路

- 为监控静态路由,在 RouterA 上创建 NQA 测试组;
- 为使能 NQA 测试组,配置 Track 和到达 RouterB 的静态路由并与 NQA 联动。

#### <span id="page-2-6"></span>3.3 使用版本

本举例是在Release 2207P14版本上进行配置和验证的。

#### <span id="page-2-7"></span>3.4 配置注意事项

- 配置静态路由支持 Track 监测功能,该条静态路由可以是已经创建的,也可以是未创建的。
	- 。对于已经创建的静态路由,只是将静态路由与 Track 项关联,并根据 Track 项的状态来 判断静态路由的有效性;
- 。 对于未创建的静态路由, 首先要生成该静态路由, 然后将其与 Track 项关联。
- <span id="page-3-0"></span>• 静态路由关联的 Track 项可以是未创建的 Track 项。通过 track 命令创建 Track 项后,探测 功能开始生效。
- Track 模块通过 NQA 探测静态路由中下一跳的可达性,必须保证静态路由下一跳的 VPN 实 例号与 NQA 测试组配置的实例号相同,才能进行正常的探测。
- 需要注意在静态路由进行迭代时,Track 项监测的应该是静态路由真正的下一跳,而不是配 置的下一跳。否则,可能导致错误地将有效路由判断为无效路由。

#### <span id="page-3-1"></span>3.5 配置步骤

#### <span id="page-3-2"></span>3.5.1 RouterA的配置

# 创建 ICMP 类型的 NQA 测试组并配置相关可选测试参数。

<RouterA>system-view

[RouterA]nqa entry admin icmp

[RouterA-nqa-admin-icmp]type icmp-echo

[RouterA-nqa-admin-icmp-icmp-echo]destination ip 10.2.2.2

[RouterA-nqa-admin-icmp-icmp-echo]probe count 10

# 配置 Reaction 监测项 1 (失败 1 次触发联动)。

[RouterA-nqa-admin-icmp-icmp-echo]reaction 1 checked-element probe-fail threshold-type consecutive 1 action-type trigger-only [RouterA-nqa-admin-icmp-icmp-echo]quit

# 配置所监控的静态路由。

[RouterA]ip route-static 200.1.1.0 24 10.2.2.2 track 1 # 配置 Track 项 1,关联 NQA 测试组(管理员为 admin,操作标签为 icmp)的 Reaction 监测项 1。

[RouterA]track 1 nqa entry admin icmp reaction 1 # 配置以太口的 IP 地址。

[RouterA]interface Ethernet 0/0 [RouterA-Ethernet0/0]ip address 10.2.2.1 255.255.255.0

#### <span id="page-3-3"></span>3.5.2 RouterB的配置

#### # 配置 LoopBack0 接口。

<RouterB>system-view [RouterB]interface LoopBack 0 [RouterB-LoopBack0]ip address 200.1.1.1 255.255.255.255 [RouterB-LoopBack0]quit # 配置以太口的 IP 地址。

[RouterB]interface Ethernet 0/0 [RouterB-Ethernet0/0]ip address 10.2.2.2 255.255.255.0

#### <span id="page-4-1"></span><span id="page-4-0"></span>3.6 验证结果

(1) 启动 ICMP 测试操作。

[RouterA] nqa schedule admin icmp start-time now lifetime forever

(2) 链路通信正常, 显示 ICMP 测试成功的结果, NQA 将探测结果通知给 TRACK 模块, 则对 应 Track 项的状态为 positive, 就表示静态路由的下一跳可达, 配置的静态路由将生效, 在 路由表里可见。

```
[RouterA] display nqa result admin icmp 
  NQA entry(admin admin, tag icmp) test results: 
    Destination IP address: 10.2.2.2 
  Send operation times: 10 Receive response times: 10
      Min/Max/Average round trip time: 1/2/1 
      Square-Sum of round trip time: 13 
      Last succeeded probe time: 2011-09-21 10:34:56.3 
    Extend results: 
      Packet lost in test: 0% 
      Failures due to timeout: 0 
      Failures due to disconnect: 0 
      Failures due to no connection: 0 
      Failures due to sequence error: 0 
      Failures due to internal error: 0 
      Failures due to other errors: 0 
[RouterA] display track 1 
Track ID: 1 
  Status: Positive 
  Duration: 0 days 0 hours 4 minutes 50 seconds 
  Notification delay: Positive 0, Negative 0 (in seconds) 
  Reference object: 
    NQA entry: admin icmp 
    Reaction: 1 
[RouterA] display ip routing-table 
Routing Tables: Public 
        Destinations : 26 Routes : 26
Destination/Mask Proto Pre Cost NextHop Interface 
200.1.1.0/24 Static 60 0 10.2.2.2 Eth0/0 
(3) 链路出现故障,显示 ICMP 测试不成功的结果, NQA 将探测结果通知给 TRACK 模块, 则
    对应 Track 项的状态为 negative, 就表示静态路由的下一跳不可达, 配置的静态路由无效,
    在路由表里不可见。
[RouterA] display nqa result admin icmp 
  NQA entry(admin admin, tag icmp) test results:
```

```
 Destination IP address: 10.2.2.2 
 Send operation times: 10 Receive response times: 0
  Min/Max/Average round trip time: 0/0/0 
  Square-Sum of round trip time: 0 
  Last succeeded probe time: 0-00-00 00:00:00.0 
 Extend results:
```

```
 Packet lost in test: 100% 
       Failures due to timeout: 0 
       Failures due to disconnect: 0 
       Failures due to no connection: 0 
       Failures due to sequence error: 0 
       Failures due to internal error: 0 
       Failures due to other errors: 10 
[RouterA] display track 1 
Track ID: 1 
 Status: Negative 
   Duration: 0 days 0 hours 4 minutes 50 seconds 
   Notification delay: Positive 0, Negative 0 (in seconds) 
   Reference object: 
     NQA entry: admin icmp 
Reaction: 1 
[RouterA] display ip routing-table 
Routing Tables: Public 
        Destinations : 26 Routes : 26
Destination/Mask Proto Pre Cost NextHop Interface
```
### <span id="page-5-1"></span>3.7 配置文件

```
• Router A 
# 
  sysname RouterA 
# 
interface Ethernet0/0 
 port link-mode route 
 ip address 10.2.2.1 255.255.255.0 
# 
nqa entry admin icmp 
  type icmp-echo 
   destination ip 10.2.2.2 
   frequency 6000 
   probe count 10 
   reaction 1 checked-element probe-fail threshold-type consecutive 1 action-type 
trigger-only 
# 
ip route-static 200.1.1.1 255.255.255.255 10.2.2.2 track 1 
# 
 track 1 nqa entry admin icmp reaction 1 
# 
  nqa schedule admin icmp start-time now lifetime forever 
# 
• Router B 
# 
  sysname RouterB 
#
```

```
interface Ethernet0/0 
 port link-mode route 
 ip address 10.2.2.2 255.255.255.0 
# 
interface LoopBack0 
 ip address 200.1.1.1 255.255.255.255 
#
```
# <span id="page-6-1"></span>4 相关资料

- H3C MSR 系列路由器 命令参考(V5)-R2311
- H3C MSR 系列路由器 配置指导(V5)-R2311